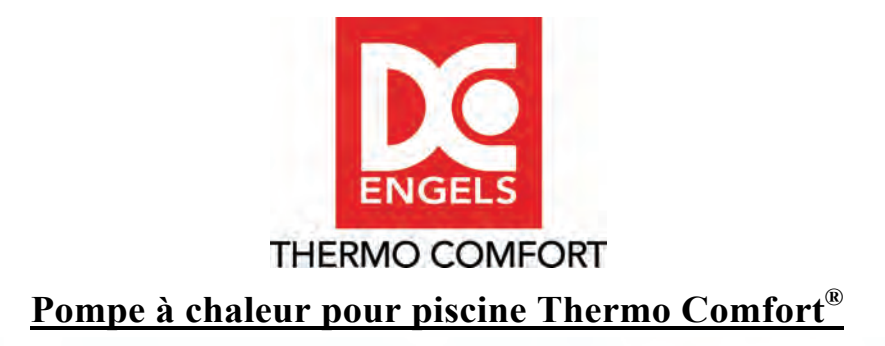

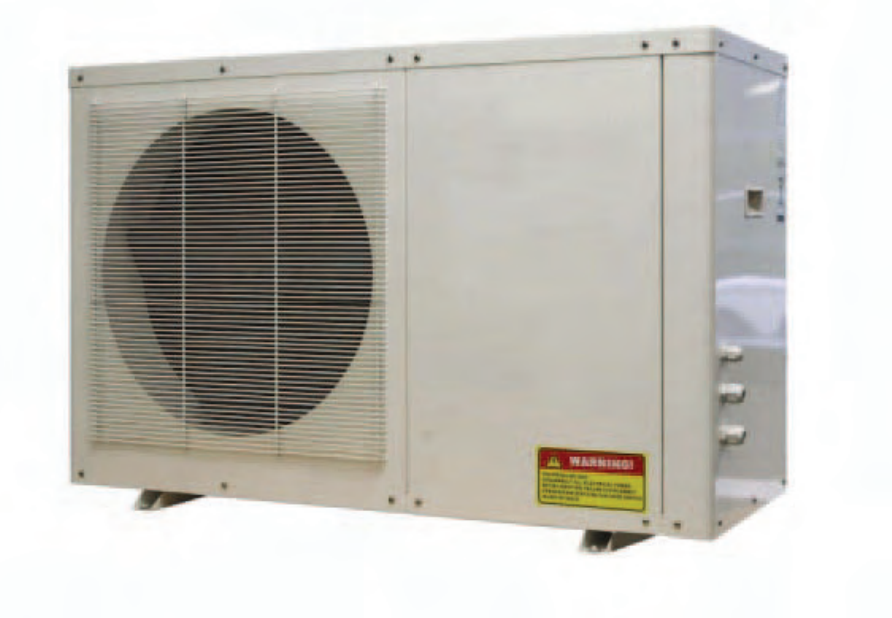

# **Manuel d'installation et d'utilisation**

#### **Sommaire :**

- 1. Introduction (page 1 à 3)
- 2. Spécifications (page 4 à 5)
- 3. Installation et raccordement (page 6 à 12)
- 4. Utilisation et commande (page 12 à 25)
- 5. Entretien et contrôle (page 26 à 27)
- 6. Pannes et codes d'erreur (page 28)

# **1. Introduction**

Nous vous remercions pour votre achat de cette pompe à chaleur pour piscine Thermo Comfort. Nous sommes convaincus que ce produit de qualité vous donnera entière satisfaction pendant de nombreuses années. Nous mettons tout en œuvre pour que le contrôle de nos produits soit aussi strict que possible. Si, malgré tout, vous n'étiez pas entièrement satisfait, informez-en immédiatement votre revendeur. Nos produits sont fabriqués selon des exigences de qualité draconiennes. Ce manuel utilisateur contient des explications concernant l'installation, l'utilisation et l'entretien de la pompe à chaleur pour piscine Thermo Comfort.

# **C'est pourquoi nous vous recommandons de le lire attentivement !!**

Thermo Comfort accorde **3 ans de garantie** sur la pompe à chaleur pour piscine et une **garantie à vie** sur le flow switch (régulateur de circulation d'eau). Les garanties s'appliquent uniquement si le système a été installé de manière professionnelle et s'il est utilisé dans des conditions normales et exclusivement en guise de chauffage pour piscine. La garantie tombe automatiquement si la pompe à chaleur n'a pas été installée ou raccordée comme il se doit ou si la défaillance résulte d'une utilisation malencontreuse ou inappropriée ou d'un mauvais entretien. Il est strictement interdit d'ouvrir la pompe à chaleur car il existe un risque d'électrocution !!

- 1. Faites toujours raccorder et entretenir votre pompe à chaleur par une entreprise qualifiée à cet effet ou par un revendeur agréé de Thermo Comfort.
- 2. Pour les réparations ou remplacements, utilisez exclusivement des pièces d'origine (sinon la garantie tombe automatiquement).
- 3. Utilisez votre pompe à chaleur conformément aux consignes visées dans ce manuel d'utilisation.

# **Votre pompe à chaleur pour piscine Thermo Comfort présente les caractéristiques et propriétés suivantes :**

Votre pompe à chaleur pour piscine Thermo Comfort est équipée d'un échangeur thermique en titane et de conduites d'alimentation en PVC pour l'eau de piscine. De ce fait, la pompe à chaleur résiste au chlore et autres produits corrosifs contenus dans votre eau de piscine.

L'unité peut s'installer à la fois à l'intérieur et à l'extérieur. Toutefois, lors de l'installation, veillez à ce que la circulation d'air soit suffisante afin que la pompe à chaleur pour piscine Thermo Comfort soit alimentée en air frais moyennant une capacité thermique suffisante. Il est préférable d'installer la pompe à chaleur à l'extérieur, dans un endroit abrité.

La capacité indiquée de la pompe à chaleur dépend de la température de l'air et de l'eau. Par temps froids, la pompe à chaleur devra tourner plus longtemps que par temps chaud pour que l'eau atteigne la température souhaitée. Il est toujours judicieux de recouvrir la piscine quand elle n'est pas utilisée, particulièrement la nuit.

Entre 60 et 70 pour cent de la chaleur est libérée à la surface de l'eau. En outre, le fait de recouvrir la piscine prolonge également la durée de vie de la pompe à chaleur étant donné que celle-ci doit tourner moins d'heures pour atteindre la température de l'eau souhaitée.

Nous avons fait le maximum pour que le fonctionnement de votre pompe soit aussi silencieux que possible. Nous avons pu réduire le bruit en intégrant les compresseurs à spirale ou rotatifs de marque japonaise ou coréenne les plus modernes. Pour la quantité de bruit produite, veuillez vous référer aux spécifications techniques.

Votre pompe à chaleur est commandée par microprocesseur. Vous pouvez régler divers paramètres au moyen du panneau de commande câblé livré avec l'appareil.

Vous devez veiller à ce que la pompe à chaleur pour piscine Thermo Comfort tourne uniquement quand l'installation de filtre est connectée, hormis pendant le rinçage à contre-courant et le rinçage du filtre de piscine. Pendant le rinçage à contre-courant et le rinçage, la pompe à chaleur pour piscine Thermo Comfort doit être déconnectée.

La pompe à chaleur utilise un agent réfrigérant R407C afin que le transfert thermique de l'air extérieur vers l'eau de piscine puisse avoir lieu. L'agent réfrigérant R407C est écologique, biodégradable et n'attaque pas la couche d'ozone. Toutefois, ce réfrigérant contribue à l'effet de serre en cas de dégagement.

#### **1.1 Fonctionnement de la pompe à chaleur pour piscine Thermo Comfort.**

Le fonctionnement de la pompe à chaleur pour piscine Thermo Comfort peut être reproduit schématiquement comme suit :

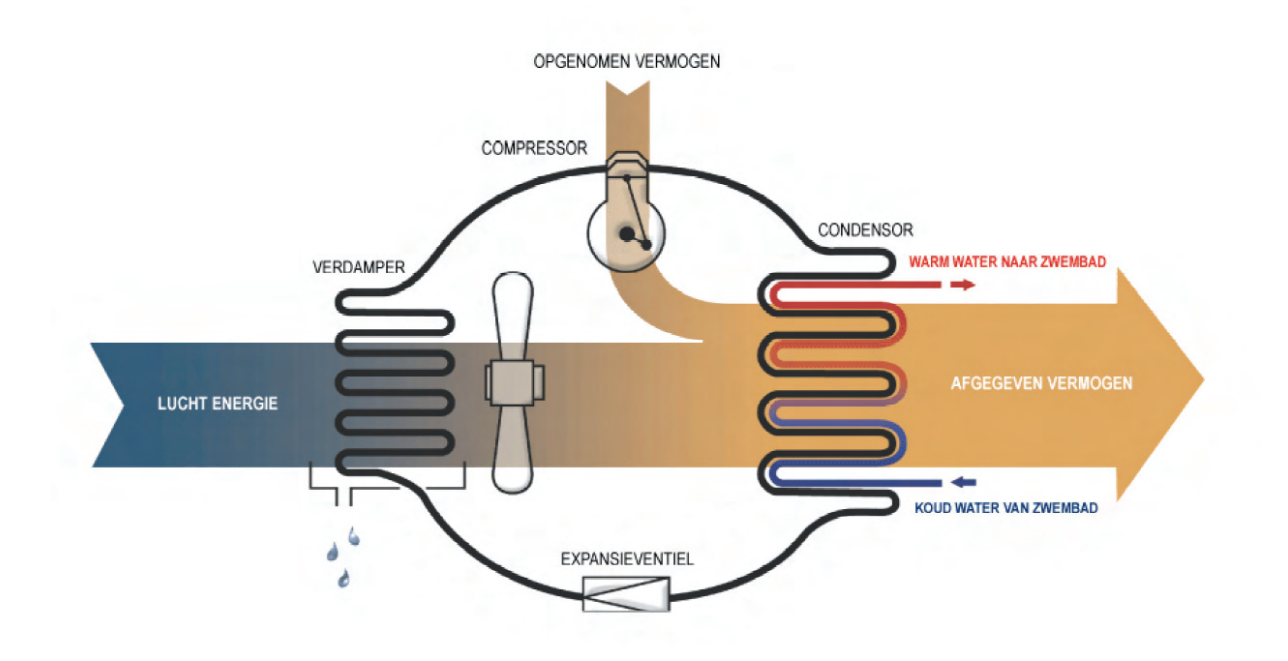

#### **Puissance absorbée/Condensateur/Eau chaude vers piscine/Puissance restituée/Eau froide vers piscine/Vanne d'expansion/Energie de l'air/Evaporateur/Compresseur**

#### **Comment fonctionne la pompe à chaleur pour piscine Thermo Comfort ?**

Le fonctionnement d'une pompe à chaleur est basé sur le principe de refroidissement d'application dans toute installation réfrigérante (systèmes de conditionnement d'air, frigos, congélateurs, etc.). L'évaporateur prélève l'air chaud contenu dans l'air qui circule. Cette chaleur est stockée dans l'agent réfrigérant qui circule dans le circuit de la pompe à chaleur. Cet agent réfrigérant est propulsé au travers du condensateur par le compresseur moyennant une pression élevée. Dans le condensateur (échangeur thermique en titane), l'agent réfrigérant peut restituer la chaleur stockée à l'eau de piscine. La seule énergie utilisée à cet effet est celle du compresseur et du ventilateur de l'évaporateur. Comme ce système utilise la toute dernière génération d'agents réfrigérants et que le rapport évaporateur et condensateur est parfaitement réglé, nous sommes en mesure avec, par exemple 1 kW d'énergie électrique absorbée, d'ajouter jusqu'à 5,4 kW d'énergie à l'eau de piscine. Ce facteur, nous l'appelons la valeur C.O.P. (coefficient de performance). Plus cette valeur est élevée, moins votre appareil consomme d'énergie.

Pour que les choses soient bien claires, rappelons que votre pompe à chaleur pour piscine Thermo Comfort n'utilise dès lors aucune chaleur de l'électricité qu'elle consomme. L'électricité consommée est nécessaire pour déplacer la chaleur (énergie stockée dans l'air extérieur) vers l'eau de votre piscine. En fait, nous utilisons de l'énergie extérieure gratuite pour chauffer l'eau.

#### **2 Spécifications**

# **2.1 Caractéristiques techniques des pompes à chaleur pour piscine Thermo Comfort<sup>1</sup>**

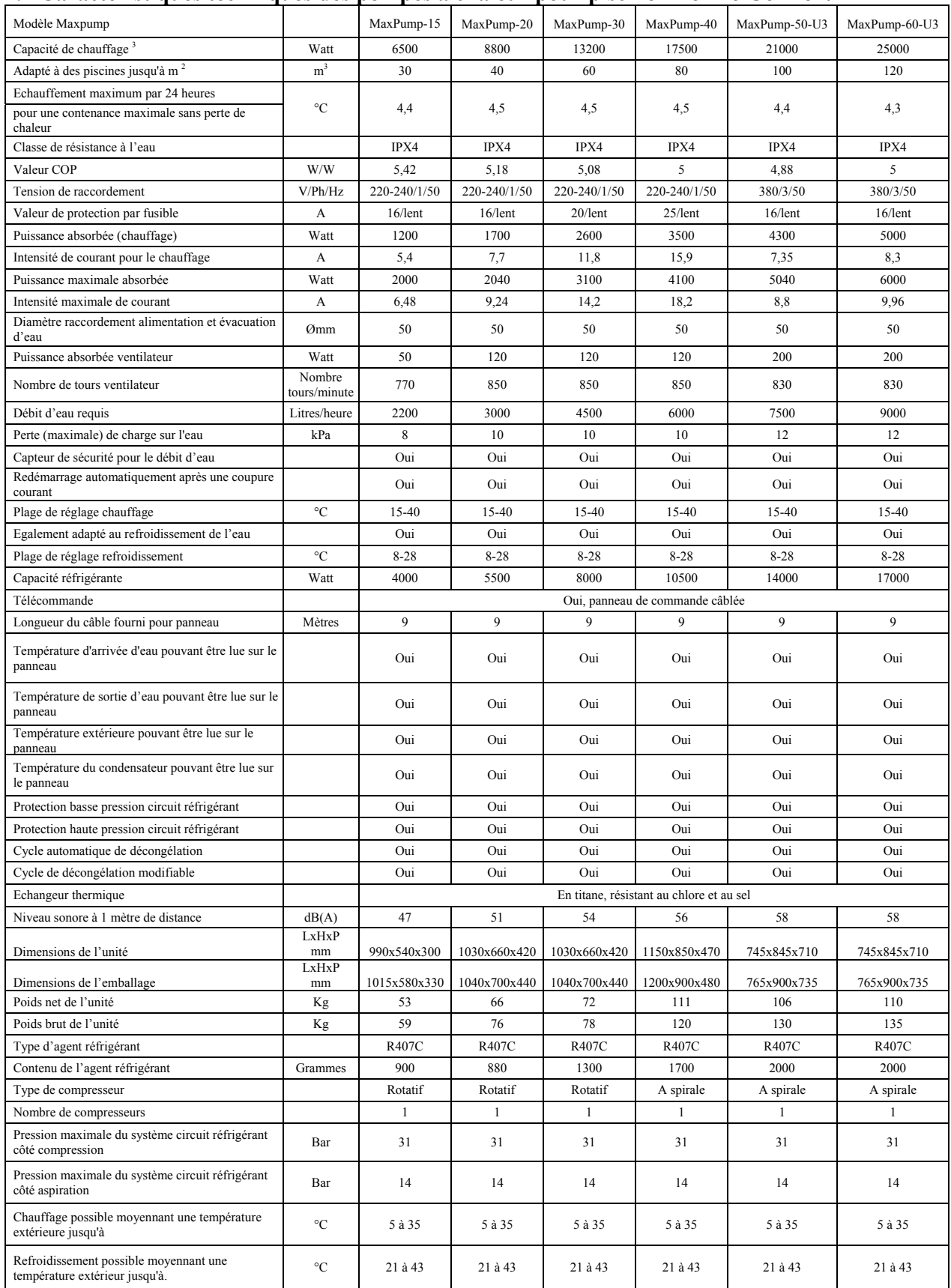

1 Les spécifications peuvent être modifiées sans notification préalable. Sous réserve de fautes d'impression et de typographie

2 Valeur indicative. Demandez un calcul exact de la chaleur à votre installateur

3 Mesure sur la base d'une température de l'air extérieur de 24°C/ 19°C, température d'eau d'alimentation 27°C

**2.2 Dimensionnement de la pompe à chaleur pour piscine Thermo Comfort** 

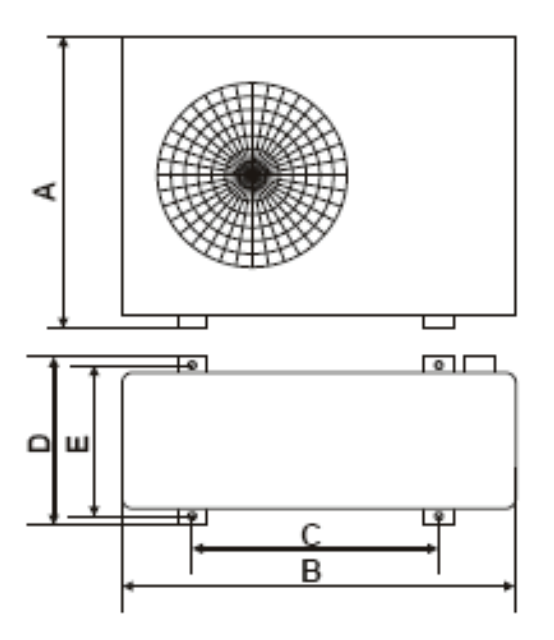

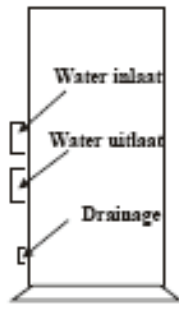

# Maateenheid: mm

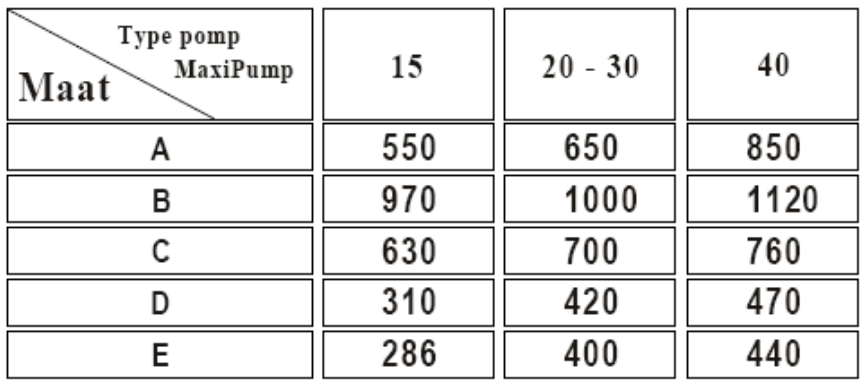

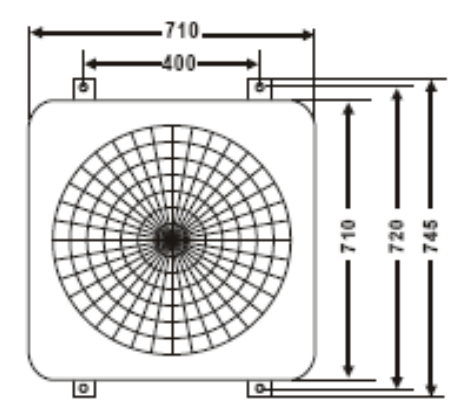

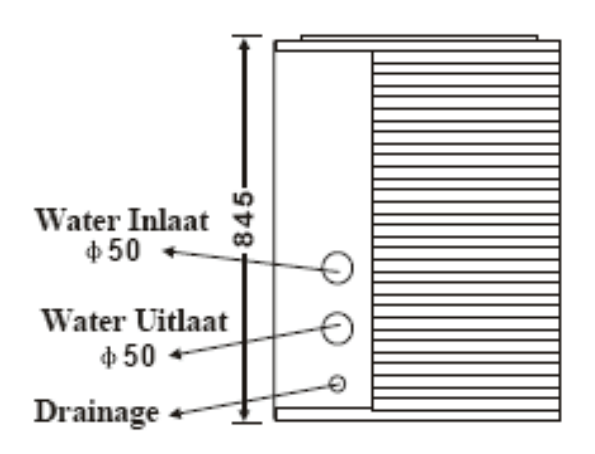

**Arrivée d'eau Arrivée d'eau Drainage Unité de mesure : mm** 

#### **3 Installation et raccordement**

#### **3.1 Représentation schématique de l'installation**

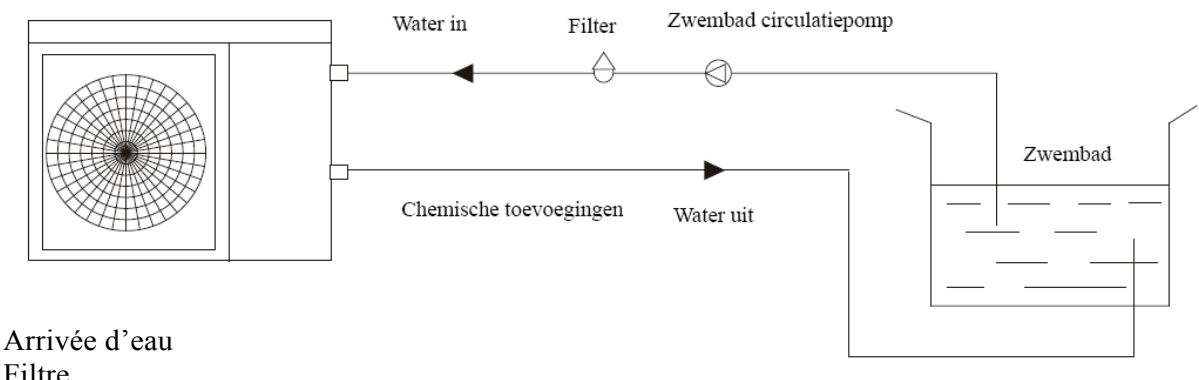

Filtre Pompe de circulation piscine Adjonctions chimiques Arrivée d'eau Piscine

La pompe à chaleur pour piscine Thermo Comfort se compose de l'unité, du panneau de commande câblé livré avec l'appareil et de 2 raccords rapides en PVC.

#### **a. Détermination du lieu d'installation de votre pompe à chaleur pour piscine Thermo Comfort.**

L'appareil ne pourra fonctionner correctement que s'il est satisfait aux 4 conditions suivantes :

- 1. L'alimentation en air frais doit être suffisante afin de garantir un transfert thermique suffisant.
- 2. Une alimentation en électricité vers la pompe à chaleur pour piscine Thermo Comfort doit être prévue. Cette alimentation doit pouvoir fournir une puissance suffisante et doit être protégée de manière adéquate selon les directives en vigueur. Ces travaux peuvent exclusivement être réalisés par un électricien ou une entreprise agréés.
- 3. Les conduites d'alimentation et d'évacuation pour l'eau de piscine doivent être placées de façon professionnelle et le débit doit être suffisant pour assurer un bon fonctionnement de la pompe à chaleur pour piscine Thermo Comfort.
- 4. Pour un bon fonctionnement de l'appareil, l'eau de la piscine doit être traitée afin de présenter les propriétés suivantes :

pH : 7.2 – 7.8 Chlore libre : max 3 mg/l (ppm) Quantité totale de chlore : inférieure à 0,5% Dureté calcique :  $200 - 1000$  mg/l (ppm)

Il ne faut pas oublier que, si le traitement de l'eau n'est pas approprié, l'eau risque d'endommager l'échangeur thermique, auquel cas la garantie tombe.

La pompe à chaleur pour piscine Thermo Comfort est conçue pour chauffer des piscines extérieures. Si vous souhaitez utiliser la pompe à chaleur pour piscine Thermo Comfort pour chauffer une **piscine intérieure,** contactez préalablement votre fournisseur ou installateur pour des conseils appropriés. Ne placez **jamais** la pompe à chaleur pour piscine Thermo Comfort dans un espace clos où l'alimentation en air frais est inexistante ou insuffisante.

Veillez toujours à ce que l'alimentation en air soit suffisante pour votre pompe à chaleur pour piscine Thermo Comfort. Les mesures ci-dessous servent de fil conducteur pour l'installation de la pompe.

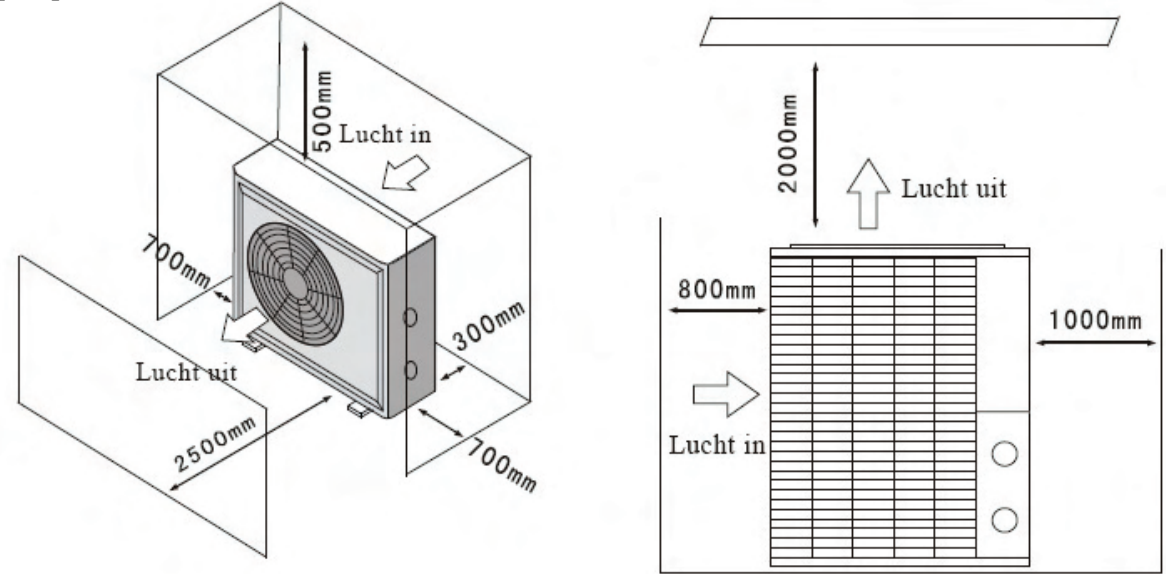

#### **3.3 Distance de la pompe à chaleur pour piscine Thermo Comfort par rapport à la piscine.**

L'idéal est de placer votre pompe à chaleur pour piscine Thermo Comfort dans un rayon de 7,5 mètres par rapport à votre piscine. Plus la distance par rapport à votre piscine est importante, plus les déperditions de chaleur par les tuyaux de transport d'eau en PVC seront grandes. Si les tuyaux de transport d'eau en PVC sont enterrés dans le sol, les déperditions de chaleur seront encore plus importantes. En fonction de la configuration du sol, de la teneur en humidité et de la température, le transfert de thermique dans le sol peut absorber une partie considérable de la puissance totale. Dès lors, dans le cas de longueurs de tuyaux de transport de l'eau supérieures à 5 mètres, nous vous recommandons de placer un fourreau de protection autour des tubes en PVC afin que les tuyaux de transport de l'eau en PVC soient bien isolés dans le sol.

#### **3.4 Travaux de montage en matière de technique d'eau de la pompe à chaleur pour piscine Thermo Comfort**

Votre pompe à chaleur pour piscine Thermo Comfort est dotée d'un échangeur thermique en titane et peut être raccordée directement au moyen de tubes sous pression en PVC de 50 mm ou de tubes sous pression flexibles en PVC de 50 mm pouvant facilement être collés. L'installation ne nécessite aucun brasage ni aucune soudure. Le débit d'eau requis (en fonction du type de pompe à chaleur pour piscine Thermo Comfort) peut être réglé en utilisant les robinets de dérivation. A cet effet, on utilise généralement des robinets à boisseau sphérique de 50 mm. Ces matériels sont également disponibles auprès de votre revendeur Thermo Comfort ou de votre installateur. Nous vous recommandons d'utiliser les raccords rapides de 50 mm en PVC fournis avec votre pompe à chaleur pour piscine Thermo Comfort.

ATTENTION!! Le côté alimentation d'eau de votre pompe à chaleur pour piscine Thermo Comfort doit être installé derrière la pompe de circulation et l'installation de filtrage de la piscine. Le débit d'eau sortant doit être installé avant les appareils de traitement chimique de l'eau (par exemple un injecteur de chlore). Si vous ne respectez pas cette consigne, votre échangeur thermique pourra être endommagé à terme et des concentrations trop élevées de produits chimiques contenus dans le système risquent d'en réduire la durée de vie.

#### **Exemple d'installation :**

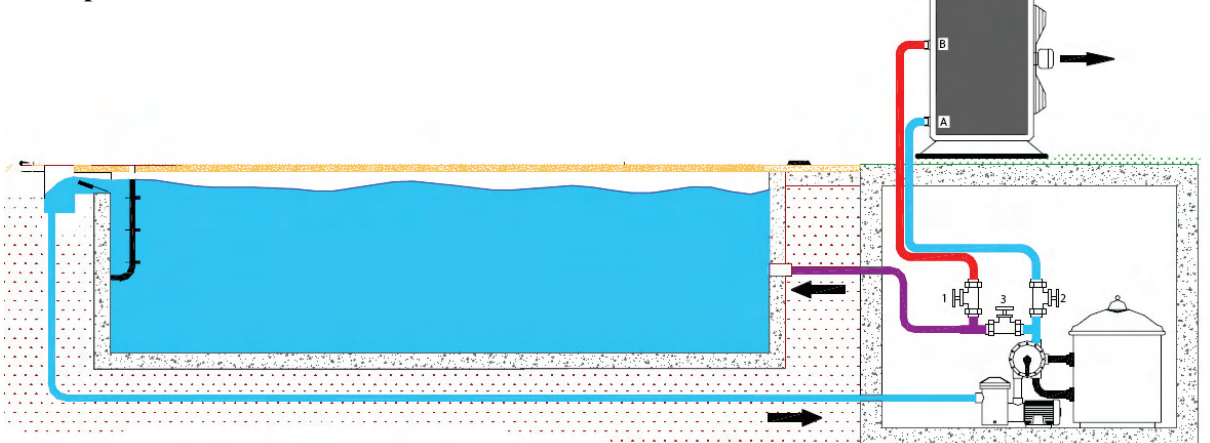

Les robinets 1 et 2 s'utilisent pour ouvrir et fermer l'alimentation d'eau vers la pompe à chaleur pour piscine Thermo Comfort. En hiver, ces robinets doivent être entièrement fermés afin que la pompe à chaleur pour piscine Thermo Comfort puisse complètement être purgée de l'eau résiduelle et que votre installation de filtrage puisse néanmoins continuer à fonctionner.

#### Réglage du robinet de dérivation (3)

Ouvrez entièrement les robinets 1 et 2. Si le robinet 3 est fermé, toute l'eau sera redirigée vers la piscine par le biais de la pompe à chaleur pour piscine Thermo Comfort. Si vous ouvrez ensuite le robinet 3, une partie de l'eau pompée ne sera plus guidée par la pompe à chaleur pour piscine Thermo Comfort mais elle sera directement repompée vers la piscine. Plus vous ouvrez le robinet 3, moins grande sera la quantité d'eau qui s'écoulera au travers de la pompe à chaleur pour piscine Thermo Comfort. Veillez à atteindre une position du robinet 3 telle que la différence de température entre l'eau entrante et l'eau sortante soit de 1 ou 2°C. Si tel n'est pas le cas, vous pouvez également refermer légèrement le robinet 2 afin qu'une quantité encore inférieure d'eau s'écoule au travers de la pompe à chaleur pour piscine Thermo Comfort. **(Ne le faites jamais au moyen du robinet 1 car la pression dans l'échangeur thermique risquerait d'être trop importante, ce qui pourrait l'endommager irrémédiablement).**

#### **3.5 Eau de condensation :**

L'évaporateur de votre pompe à chaleur pour piscine Thermo Comfort refroidit l'air qui circule jusqu'à une température d'environ 5°C. De ce fait, en fonction de l'humidité de l'air qui règne à l'extérieur, la vapeur d'eau sur l'évaporateur va se condenser jusqu'à former des gouttes d'eau qui retomberont sur la plaque de fond de votre pompe à chaleur pour piscine Thermo Comfort. En fonction de l'humidité relative de l'air à l'extérieur et du type de pompe à chaleur pour piscine Thermo Comfort, il peut se former quelques litres à l'heure. Cette eau de condensation est évacuée par un petit tuyau de condensation situé sur la partie inférieure de votre pompe à chaleur pour piscine Thermo Comfort.

Un tuyau d'eau flexible de ¼ de pouce peut être raccordé sur le petit tuyau de condensation afin d'évacuer l'eau de condensation vers un autre endroit si cela est souhaitable.

#### **ATTENTION!! Pour une bonne évacuation de l'eau, il est important que votre pompe à chaleur pour piscine Thermo Comfort soit bien d'aplomb à la fois au niveau horizontal et vertical.**

Conseil : si vous avez l'impression que votre pompe à chaleur pour piscine Thermo Comfort présente une fuite d'eau à l'intérieur, vous pouvez très facilement déterminer s'il s'agit d'eau de condensation ou d'une fuite d'eau :

- Déconnectez la pompe à chaleur pour piscine Thermo Comfort et faites tourner la pompe de circulation de la piscine. De l'eau ne peut plus s'écouler du petit tuyau d'évacuation de la condensation. Si, après quelque temps, de l'eau continue toujours à s'écouler du petit tuyau de condensation, il est question d'une fuite au niveau du système d'eau, à l'intérieur de la pompe. - Vous pouvez également tester l'eau de condensation concernant sa teneur en chlore (si vous utilisez du chlore dans votre piscine). Si du chlore est présent dans l'eau de condensation, vous avez une fuite à l'intérieur de la pompe.

- En cas de fuite à l'intérieur de la pompe, contactez votre installateur ou une entreprise compétente.

#### **3.6 Montage électrotechnique de la pompe à chaleur pour piscine Thermo Comfort**

Attention ! Votre pompe à chaleur pour piscine Thermo Comfort est dotée d'une partie technique d'eau et d'une partie électrique qui sont séparées. La séparation de ces 2 parties vise à éviter que du courant éventuel ne circule de et vers l'eau de votre piscine. Néanmoins, votre pompe à chaleur pour piscine Thermo Comfort doit toujours être mise à la terre conformément aux prescriptions locales. Faites toujours exécuter le raccordement électrique de votre pompe à chaleur pour piscine Thermo Comfort par un électricien agréé. **UNE MAUVAISE MISE A LA TERRE DE VOTRE APPAREIL RISQUE DE PROVOQUER DES LESIONS GRAVES, VOIRE D'ENTRAINER LA MORT.**

Votre pompe à chaleur pour piscine Thermo Comfort est équipée d'un boîtier de raccordement distinct pour la réalisation des raccordements électriques requis. Vous pouvez avoir accès à ce boîtier en retirant la plaque de protection de votre pompe à chaleur pour piscine Thermo Comfort. L'alimentation en électricité peut être raccordée en dévissant et en vissant les 3 contacts à vis (4 en cas d'installation 380V).

Veillez à ce que le fil d'alimentation en électricité soit de qualité appropriée et que le diamètre des conducteurs soit suffisant pour pouvoir fournir la capacité requise. En outre, l'alimentation en électricité doit être protégée de façon adéquate et conformément aux directives en vigueur. A cet effet, voir également les spécifications techniques.

**Nous vous recommandons vivement d'installer un disjoncteur sur votre pompe à chaleur pour piscine Thermo Comfort ou à proximité directe de la pompe.** Un disjoncteur vous permet toujours de mettre l'appareil entièrement hors tension (séparation galvanique) en cas d'urgence ou pour des travaux d'entretien. L'installation d'un disjoncteur permet d'éviter que le courant soit commuté de manière imprévue quand des travaux d'entretien ont lieu ou que l'on travaille sur l'appareil.

Le panneau de commande câblé se raccorde facilement en plaçant deux connecteurs l'un dans l'autre. Le câble à cet effet est déjà prémonté sur la pompe à chaleur pour piscine Thermo Comfort.

**ATTENTION !!! Suspendre ou monter le panneau de commande dans un endroit sec et non humide. Ne jamais exposer le panneau de commande aux intempéries de l'extérieur car il risquerait de s'oxyder ou de présenter des défaillances.**

#### **3.7 Démarrage de la pompe à chaleur pour piscine Thermo Comfort**

Après l'installation des parties technique d'eau et électrotechnique de la pompe à chaleur pour piscine Thermo Comfort, celle-ci peut être mise en service. A cet effet, il convient de respecter les 7 étapes ci-dessous :

- 1. Connectez votre pompe de circulation de piscine et laissez-la pomper en continu.
- 2. Contrôlez tous les raccordements d'eau de et vers la piscine afin de vérifier l'absence de fuites. A ce stade-ci, de l'eau ne peut pas encore s'écouler du petit tuyau d'évacuation de l'eau de condensation de la pompe à chaleur pour piscine Thermo Comfort. Si tel est néanmoins le cas, le démarrage doit être arrêté et la fuite doit préalablement être localisée et résolue.
- 3. Commutez l'alimentation en électricité vers la pompe à chaleur pour piscine Thermo Comfort et appuyez sur la touche ON/OFF du panneau de commande raccordé. La pompe à chaleur pour piscine Thermo Comfort va démarrer dans quelques instants. Laissez tourner la pompe à chaleur pour piscine Thermo Comfort une dizaine de minutes et contrôlez ensuite si la température d'expulsion de l'air est clairement froide (environ de 5°C à 10°C pour une température extérieure normale comprise entre 20°C et 25°C).
- 4. Quand la pompe à chaleur pour piscine Thermo Comfort est toujours connectée et qu'elle fonctionne, déconnectez la pompe de circulation de la piscine. Votre pompe à chaleur pour piscine Thermo Comfort va se déconnecter automatiquement et le code d'erreur EE3 va s'afficher à l'écran. (Si votre pompe à chaleur pour piscine Thermo Comfort ne se déconnecte pas, cela indique une panne au niveau du commutateur de débit d'eau monté sur la partie intérieure de l'appareil. Déconnectez le tout et faites vérifier l'installation par votre installateur.)
- 5. Reconnectez votre pompe de circulation de la piscine et, après quelques instants, votre pompe à chaleur pour piscine Thermo Comfort va à nouveau fonctionner et le code d'erreur affiché à l'écran va disparaître.
- 6. Après environ une demi-heure, contrôlez la température de l'eau entrante et sortante sur l'écran. Idéalement, la différence de température entre l'eau entrante et l'eau sortante doit se situer entre 1 et 2 °C. S'il n'y a aucune différence, cela indique que le débit d'eau qui circule au travers de la pompe à chaleur pour piscine Thermo Comfort est trop important. Dans ce cas, vous devez régler le robinet de dérivation afin qu'une moins grande quantité d'eau circule au travers de la pompe à chaleur pour piscine Thermo Comfort. Si la différence de température est trop importante, cela indique qu'une trop petite quantité d'eau circule au travers de la pompe à chaleur pour piscine Thermo Comfort. Dans ce cas, vous devez réglez le robinet de dérivation de façon telle à ce qu'une plus grande quantité d'eau circule au travers de la pompe à chaleur pour piscine Thermo Comfort et que la différence de température soit moindre. Veillez en tout cas à ce que la différence de température entre l'eau entrante et l'eau sortante ne soit pas supérieure à 4°C.
- 7. Laissez votre pompe à chaleur pour piscine Thermo Comfort allumée **24 heures par jour** jusqu'à ce que la température souhaitée pour l'eau de la piscine soit atteinte. Lorsque cette température est atteinte, la pompe à chaleur pour piscine Thermo Comfort se déconnectera automatiquement. Si la température de l'eau de la piscine est descendue jusqu'à 2°C sous la température souhaitée, la pompe à chaleur pour piscine Thermo Comfort se reconnectera également automatiquement.

#### **3.8 Commutateur du débit d'eau :**

Votre pompe à chaleur pour piscine Thermo Comfort est équipée d'un commutateur automatique du débit d'eau qui protège votre unité contre toute surchauffe de l'échangeur thermique en titane au cas où aucune eau ne circulerait au travers de la pompe à chaleur pour piscine Thermo Comfort alors que celle-ci fonctionne. Ce commutateur est réglé pour être utilisé dans des conditions normales. Si votre pompe à chaleur pour piscine Thermo Comfort est montée à plus de 1 mètre au dessus ou sous le niveau de l'eau de la piscine, il se peut que le commutateur de débit d'eau doive être adapté ou déplacé à un autre endroit (uniquement en concertation avec votre installateur).

#### **3.9 Temporisation :**

Votre pompe à chaleur pour piscine Thermo Comfort est équipée d'une temporisation automatique lors de la commutation du compresseur de l'unité et ce, afin de protéger votre compresseur contre des mises en marche trop fréquentes après une interruption de l'alimentation en électricité ou une panne de courant. Dès lors, le compresseur de votre unité s'enclenchera toujours avec un certain retard après un événement de ce type ou une remise en marche de la pompe à chaleur pour piscine Thermo Comfort. La temporisation est de 3 minutes et c'est un phénomène tout à fait normal.

#### **3.10 Contact de commutation pour pompe de circulation de piscine :**

Votre pompe à chaleur pour piscine Thermo Comfort est équipée d'un commutateur automatique pour la pompe de circulation de votre piscine. De ce fait, vous disposez de 2 possibilités pour régler votre pompe à chaleur pour piscine Thermo Comfort :

1. Vous n'utilisez pas ce contact :

Vous connectez la pompe à chaleur pour piscine Thermo Comfort (en utilisant ou non la minuterie).

Quand le commutateur de débit d'eau mesure le débit, la pompe à chaleur pour piscine Thermo Comfort va échauffer ou refroidir l'eau. En l'absence de débit, l'écran affichera le code d'erreur EE03 et la pompe à chaleur pour piscine Thermo Comfort passera en mode stand-by. Dans ce cas, la pompe de circulation de la piscine commande la pompe à chaleur pour piscine Thermo Comfort.

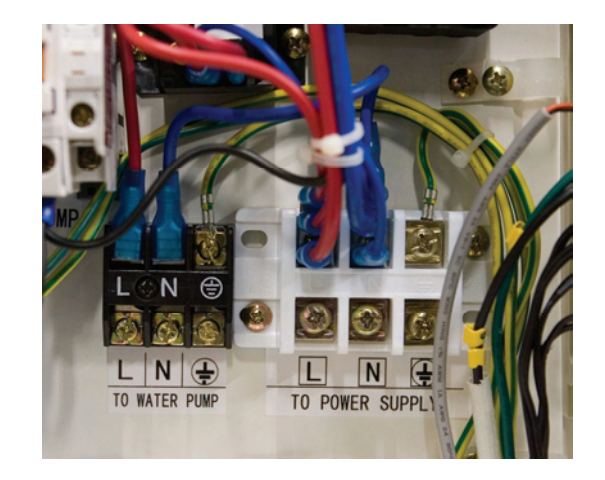

2. Vous utilisez ce contact :

Vous connectez la pompe à chaleur pour piscine Thermo Comfort (en utilisant ou non la minuterie).

Votre pompe de circulation de piscine se connecte automatiquement.

Dans ce cas, la pompe à chaleur pour piscine Thermo Comfort commande la pompe de circulation de la piscine.

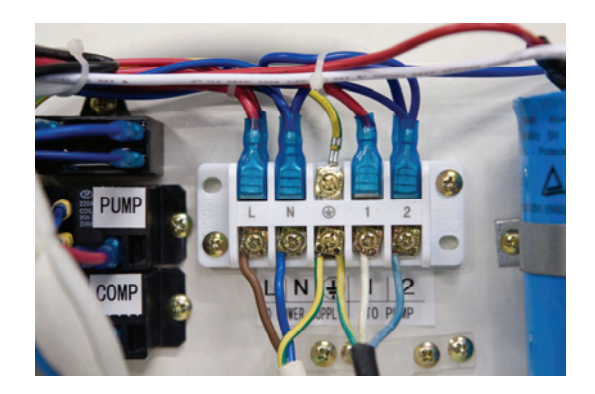

#### **4. Utilisation et commande.**

**4.1 Fonctions du panneau de commande livré avec l'appareil.** 

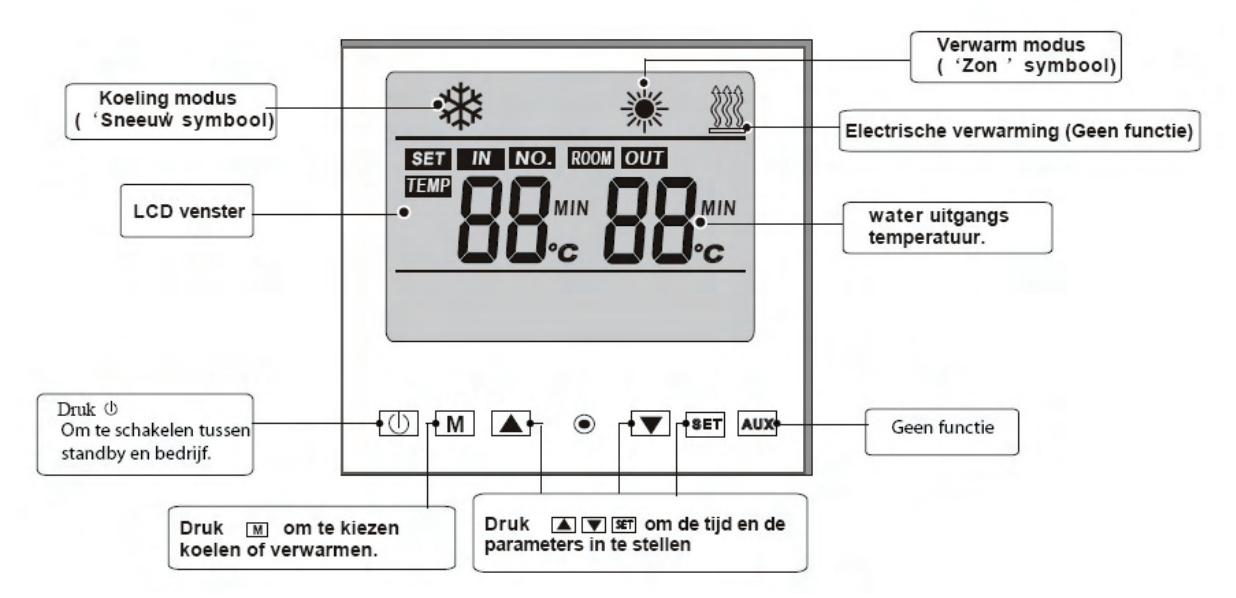

**Mode refroidissement (symbole neige)** 

**Mode de chauffage (symbole soleil)** 

**Chauffage électrique (aucune fonction)** 

**Température de sortie de l'eau** 

**Aucune fonction** 

**Appuyer sur XXX pour régler l'heure et les paramètres** 

**Appuyer sur X pour sélectionner refroidissement ou chauffage** 

**Appuyer sur x pour passer du mode stand-by en mode exploitation** 

**Ecran LCD** 

#### **Pompe à chaleur pour piscine Thermo Comfort en mode 'stand-by'**

Quand votre pompe à chaleur pour piscine Thermo Comfort se trouve en mode 'stand-by', l'écran affiche la température de l'air mesurée par un capteur dont est doté l'appareil. (Généralement, elle est identique à la température extérieure). L'heure s'affiche également. (Voir illustration cidessous)

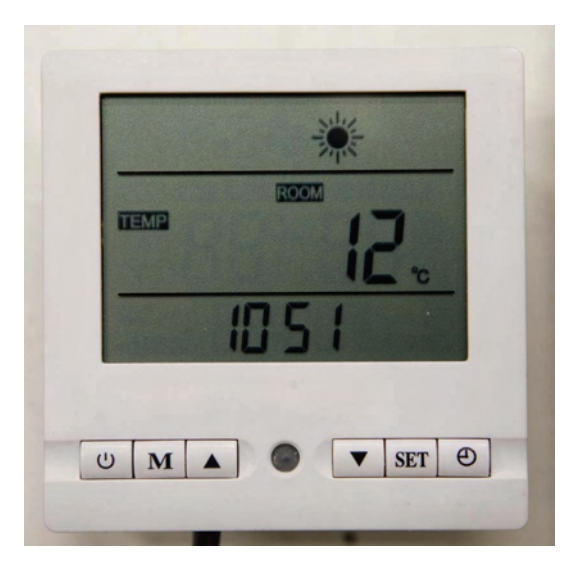

#### **Pompe à chaleur pour piscine Thermo en mode 'chauffage'.**

Quand votre pompe à chaleur pour piscine Thermo Comfort se trouve en mode 'chauffage', l'écran affiche la température de l'eau de piscine entrante et sortante. L'heure s'affiche également. (Voir illustration ci-dessous)

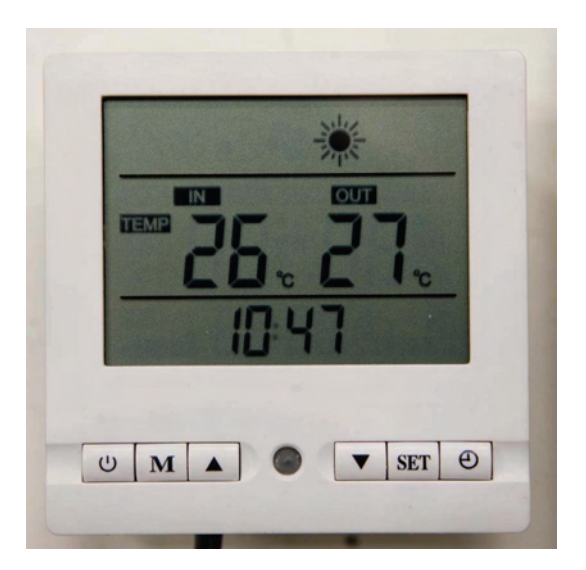

# **Pompe à chaleur pour piscine Thermo Comfort en mode 'refroidissement'.**

Quand votre pompe à chaleur pour piscine Thermo Comfort se trouve en mode 'refroidissement', l'écran affiche la température de l'eau de piscine entrante et sortante. L'heure s'affiche également. (Voir illustration ci-dessous)

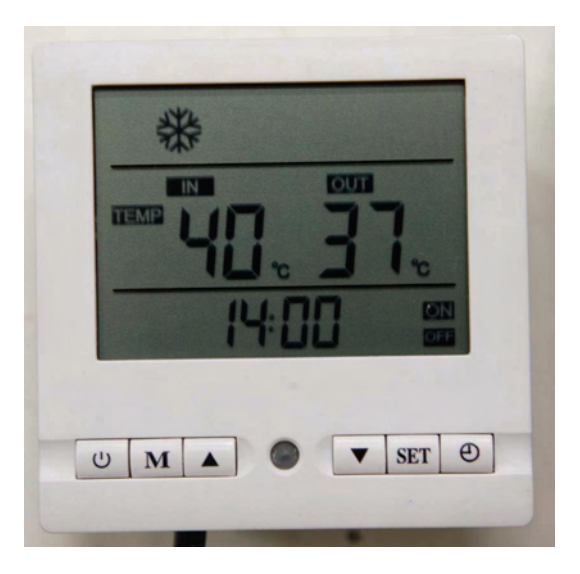

#### **Pompe à chaleur pour piscine Thermo Comfort en mode 'chauffage avec chauffage électrique complémentaire'. (pas d'application!!!!)**

Quand votre pompe à chaleur pour piscine Thermo Comfort se trouve en mode 'chauffage avec chauffage électrique complémentaire', l'écran affiche la température de l'eau de piscine entrante et sortante. L'heure s'affiche également. (Voir illustration ci-dessous) **Cette option ne s'applique pas à toutes les pompes à chaleur pour piscine Thermo Comfort !!! (Gaspillages d'énergie très importants)**

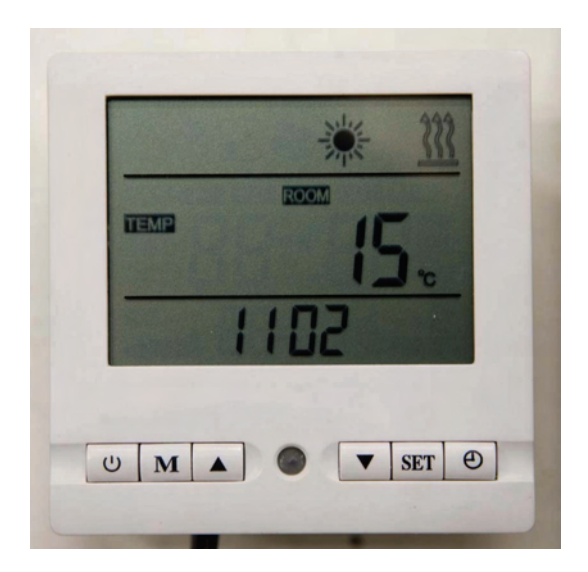

#### **4.2 Réglage de l'heure exacte sur l'écran.**

Le réglage de l'heure peut s'effectuer tant en mode stand-by que dans les différentes modes d'exploitation.

Appuyez 1 x sur le bouton SET. L'indication de l'heure clignote. Appuyez une nouvelle fois sur le bouton SET. L'indication des heures clignote. Réglez l'heure exacte au moyen des touches représentant des flèches. Appuyez une nouvelle fois sur le bouton SET. L'indication des minutes clignote. Régler les minutes exactes au moyen des touches représentant des flèches. Appuyez une nouvelle fois sur le bouton SET. L'heure est enregistrée.

#### **4.3 Fonction de minuterie automatique de la pompe à chaleur pour piscine Thermo Comfort**

Le réglage de la minuterie peut s'effectuer tant en mode stand-by que dans les différents modes d'exploitation.

Votre pompe à chaleur pour piscine Thermo Comfort est équipée d'une minuterie programmable qui peut connecter et déconnecter l'unité aux heures que vous souhaitez. Ce système permet des économies d'électricité si vous faites uniquement fonctionner l'unité, par exemple, lorsque le tarif de nuit s'applique. Si vous optez pour le mode connexion et déconnexion automatiques, vous devez néanmoins vous assurer que votre pompe de circulation de piscine est également allumée, sinon la pompe à chaleur pour piscine Thermo Comfort s'arrêtera et le code d'erreur EE3 s'affichera à l'écran.

Vous pouvez également faire connecter votre pompe de circulation de piscine par la pompe à chaleur pour piscine Thermo Comfort. A cet effet, voir le chapitre correspondant dans ce manuel.

#### **Réglage de la minuterie ON/OFF de la pompe à chaleur pour piscine Thermo Comfort**

Appuyez 1 fois sur le symbole HORLOGE. L'heure de commutation « ON » clignote. Appuyez une nouvelle fois sur le symbole HORLOGE. Les heures du temps de commutation « ON » clignotent. Réglez l'heure exacte au moyen des touches représentant des flèches. Appuyez une nouvelle fois sur le symbole HORLOGE. Les minutes du temps de commutation « ON » clignotent. Réglez les minutes exactes au moyen des touches représentant des flèches. Appuyez une nouvelle fois sur le symbole HORLOGE. L'heure de déconnexion « OFF » clignote. Appuyez une nouvelle fois sur le symbole HORLOGE. Les heures du temps de déconnexion « OFF » clignotent. Réglez l'heure exacte au moyen des touches représentant des flèches. Appuyez une nouvelle fois sur le symbole HORLOGE. Les minutes du temps de déconnexion « OFF » clignotent. Réglez les minutes exactes au moyen des touches représentant des flèches. Appuyez une nouvelle fois sur le symbole HORLOGE. L'heure de connexion et l'heure de déconnexion sont réglées.

#### **Effacement des heures automatiques de connexion et de déconnexion.**

Les heures de connexion et de déconnexion réglées peuvent être facilement supprimées.

Appuyez 1 x sur le bouton SET Appuyez 1 x sur le symbole HORLOGE

Les heures sont effacées.

**4.4 Réglage des paramètres modifiables de la pompe à chaleur pour piscine Thermo Comfort.** 

**Les réglages peuvent uniquement être modifiés lorsque la pompe à chaleur pour piscine Thermo Comfort se trouve en mode stand-by !!! (c'est-à-dire quand elle ne fonctionne pas pour chauffer ou refroidir l'eau de la piscine). Les réglages des différents paramètres peuvent néanmoins être consultés, mais pas modifiés, quand la pompe à chaleur pour piscine Thermo Comfort fonctionne.** 

SOYEZ PRUDENT LORS DU REGLAGE DES PARAMETRES !!!

UN REGLAGE ERRONE RISQUE D'AVOIR UNE INCIDENCE DEFAVORABLE SUR LE BON FONCTIONNEMENT DE LA POMPE A CHALEUR POUR PISCINE THERMO COMFORT. DEMANDEZ CONSEIL A VOTRE INSTALLATEUR.

Paramètre 0. Température souhaitée de l'eau de piscine en mode 'refroidissement'.

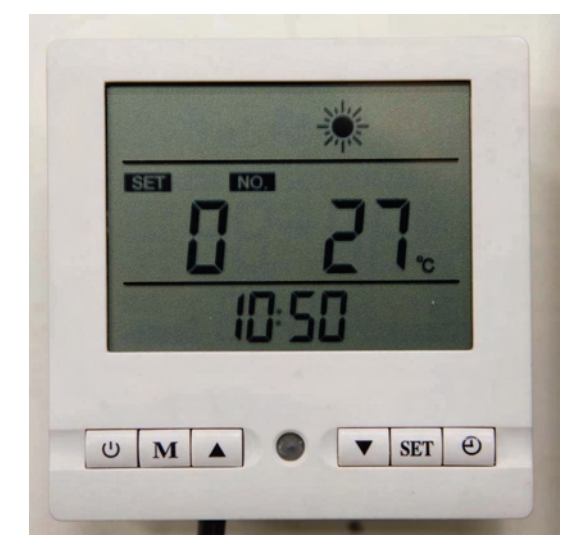

Ce paramètre vous permet de régler la température souhaitée de l'eau de piscine lorsque vous souhaitez refroidir l'eau. Pour ce réglage, vous devez également modifier le paramètre 8. Le réglage par défaut est de 27°C. Pour les possibilités de réglage, voir également le tableau page 25.

- Appuyez 1 x sur le bouton représentant une flèche orientée vers le haut pour avoir accès au paramètre de réglage 0.

- Appuyez sur le bouton SET.

- Appuyez sur les touches représentant des flèches pour modifier le cas échéant le réglage.
- Appuyez sur la touche SET pour enregistrer le nouveau réglage.
- Attendez 5 secondes pour avoir de nouveau accès au menu principal.

Paramètre 1. Température souhaitée de l'eau de piscine en mode 'chauffage'.

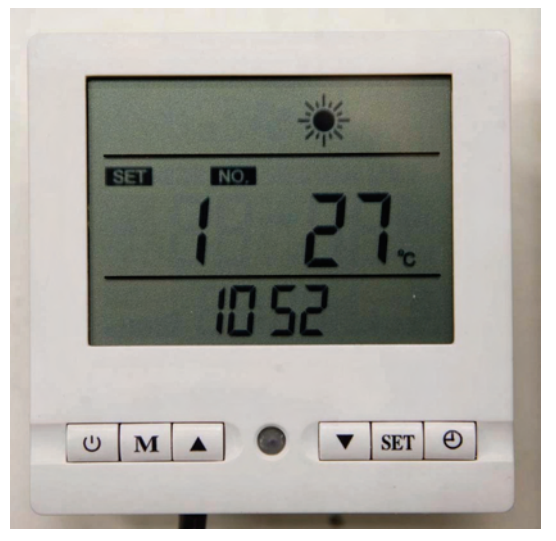

Ce paramètre vous permet de régler la température souhaitée de l'eau de piscine lorsque vous souhaitez chauffer l'eau. Le réglage par défaut est de 27°C. Pour les possibilités de réglage, voir également le tableau page 25.

- Appuyez 2 x sur le bouton représentant une flèche orientée vers le haut pour avoir accès au paramètre de réglage 1.

- Appuyez sur le bouton SET.
- Appuyez sur les touches représentant des flèches pour modifier le cas échéant le réglage.
- Appuyez sur la touche SET pour enregistrer le nouveau réglage.
- Attendez 5 secondes pour avoir de nouveau accès au menu principal.

**Paramètre 2**. Temps de fonctionnement minimum après un cycle automatique de décongélation

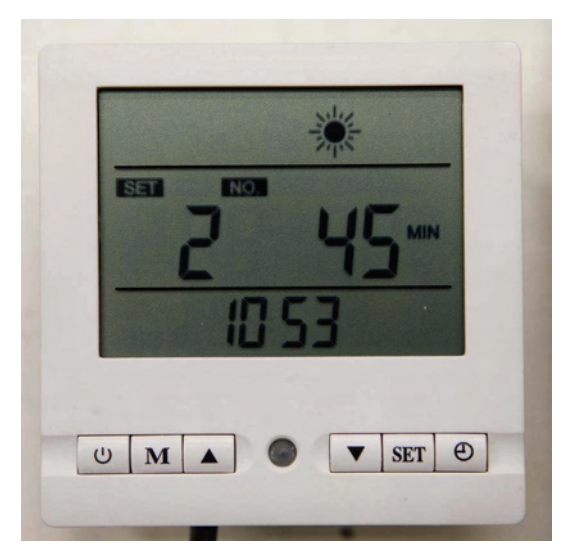

Ce paramètre vous permet de régler le temps minimum durant lequel votre pompe à chaleur pour piscine Thermo Comfort doit fonctionner après un cycle automatique de décongélation. Par défaut, ce paramètre est placé sur 45 minutes. Si les températures extérieures sont très froides, il se peut que cette durée doive être réduite. Normalement, vous ne devez rien modifier et ce réglage est correct pour le nord de l'Europe. Pour les possibilités de réglage, voir également le tableau page 25.

- Appuyez 3 x sur le bouton représentant une flèche orientée vers le haut pour avoir accès au paramètre de réglage 2.

- Appuyez sur le bouton SET.
- Appuyez sur les touches représentant des flèches pour modifier le cas échéant le réglage.
- Appuyez sur la touche SET pour enregistrer le nouveau réglage.
- Attendez 5 secondes pour avoir de nouveau accès au menu principal.

**Paramètre 3**. Température de consigne de l'évaporateur pour le démarrage du cycle automatique de décongélation.

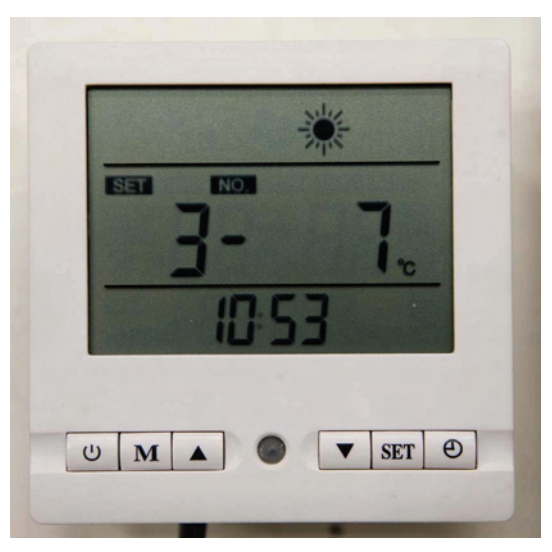

Ce paramètre vous permet de régler la température de consigne de l'évaporateur en fonction de laquelle votre pompe à chaleur pour piscine Thermo Comfort démarrera le cycle automatique de décongélation. Par défaut, ce paramètre est placé sur -7°C. En fonction de l'humidité relative de l'air et de la température qui règne à l'extérieur, il se peut que ce réglage doive être modifié. Normalement, vous ne devez rien modifier et ce réglage est correct pour le nord de l'Europe. Pour les possibilités de réglage, voir également le tableau page 25.

- Appuyez 4 x sur le bouton représentant une flèche orientée vers le haut pour avoir accès au paramètre de réglage 3.

- Appuyez sur le bouton SET.
- Appuyez sur les touches représentant des flèches pour modifier le cas échéant le réglage.
- Appuyez sur la touche SET pour enregistrer le nouveau réglage.
- Attendez 5 secondes pour avoir de nouveau accès au menu principal.

**Paramètre 4**. Température de consigne de l'évaporateur pour l'arrêt du cycle automatique de décongélation.

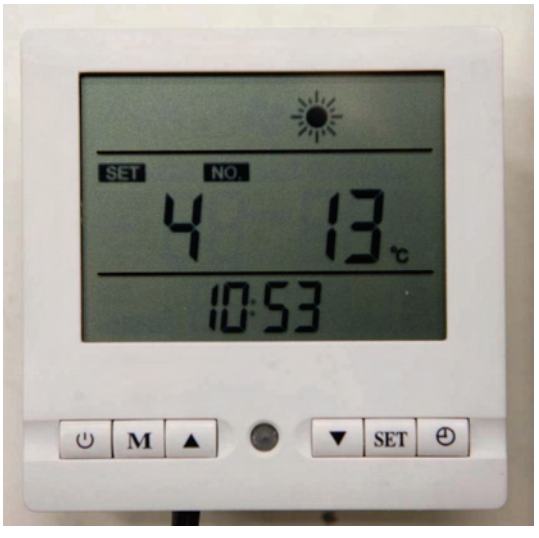

Page 18

Ce paramètre vous permet de régler la température de consigne de l'évaporateur en fonction de laquelle votre pompe à chaleur pour piscine Thermo Comfort arrêtera le cycle automatique de décongélation. Par défaut, ce paramètre est placé sur 13°C. En fonction de l'humidité relative de l'air et de la température qui règne à l'extérieur, il se peut que ce réglage doive être modifié. Normalement, vous ne devez rien modifier et ce réglage est correct pour le nord de l'Europe. Pour les possibilités de réglage, voir également le tableau page 25.

- Appuyez 5 x sur le bouton représentant une flèche orientée vers le haut pour avoir accès au paramètre de réglage 4.

- Appuyez sur le bouton SET.
- Appuyez sur les touches représentant des flèches pour modifier le cas échéant le réglage.
- Appuyez sur la touche SET pour enregistrer le nouveau réglage.
- Attendez 5 secondes pour avoir de nouveau accès au menu principal.

**Paramètre 5**. Durée maximale du cycle automatique de décongélation.

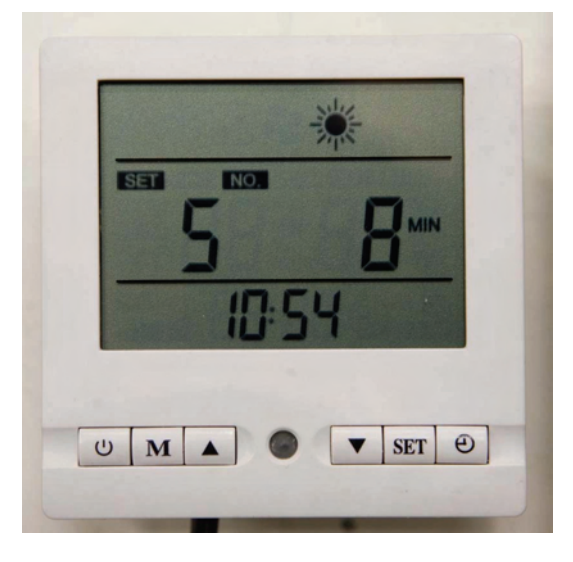

Ce paramètre vous permet de régler la durée maximale du cycle automatique de décongélation. Par défaut, ce paramètre est placé sur 8 minutes. En fonction de l'humidité relative de l'air et de la température qui règne à l'extérieur, il se peut que ce réglage doive être modifié. Normalement, vous ne devez rien modifier et ce réglage est correct pour le nord de l'Europe. Pour les possibilités de réglage, voir également le tableau page 25.

- Appuyez 6 x sur le bouton représentant une flèche orientée vers le haut pour avoir accès au paramètre de réglage 5.

- Appuyez sur le bouton SET.
- Appuyez sur les touches représentant des flèches pour modifier le cas échéant le réglage.
- Appuyez sur la touche SET pour enregistrer le nouveau réglage.
- Attendez 5 secondes pour avoir de nouveau accès au menu principal.

**Paramètre 6**. Nombre de compresseurs au sein du système.

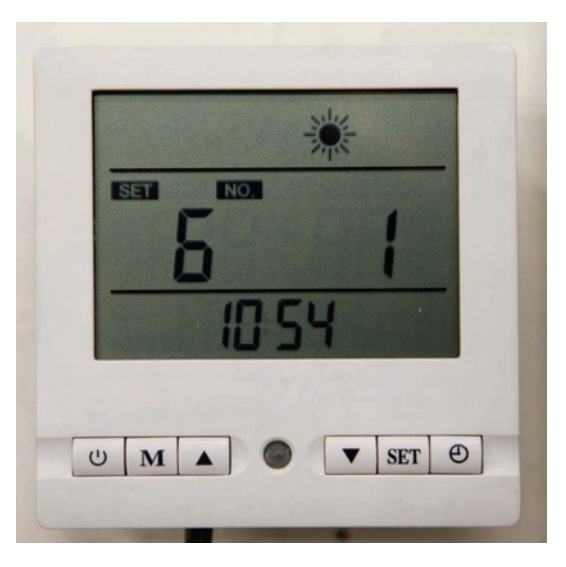

**Ce paramètre ne s'utilise pas et est placé par défaut sur 1. Ne rien modifier !!!!!** 

**Paramètre 7.** Redémarrage automatique après une interruption de l'alimentation en électricité.

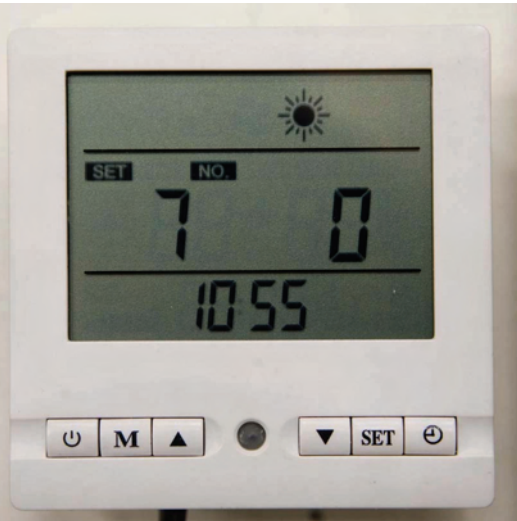

Ce paramètre vous permet de déterminer si la pompe à chaleur pour piscine Thermo Comfort doit redémarrer automatiquement après une coupure de courant ou une interruption de l'alimentation en électricité (0 = non, 1 = oui). Le réglage par défaut est « non ». Vous pouvez le modifier en fonction de vos desiderata. Veuillez tenir compte du fait que si vous placez ce paramètre sur « Oui », la pompe à chaleur pour piscine Thermo Comfort redémarrera automatiquement après toute coupure de courant, c'est-à-dire également en cas de problème électrotechnique au niveau de l'alimentation en électricité ou de la pompe à chaleur pour piscine Thermo Comfort. Pour les possibilités de réglage, voir également le tableau page 25.

- Appuyez 8 x sur le bouton représentant une flèche orientée vers le haut pour avoir accès au paramètre de réglage 7.

- Appuyez sur le bouton SET.
- Appuyez sur les touches représentant des flèches pour modifier le cas échéant le réglage.
- Appuyez sur la touche SET pour enregistrer le nouveau réglage.
- Attendez 5 secondes pour avoir de nouveau accès au menu principal.

**Paramètre 8**. Réglage de la possibilité de refroidissement et/ou de chauffage.

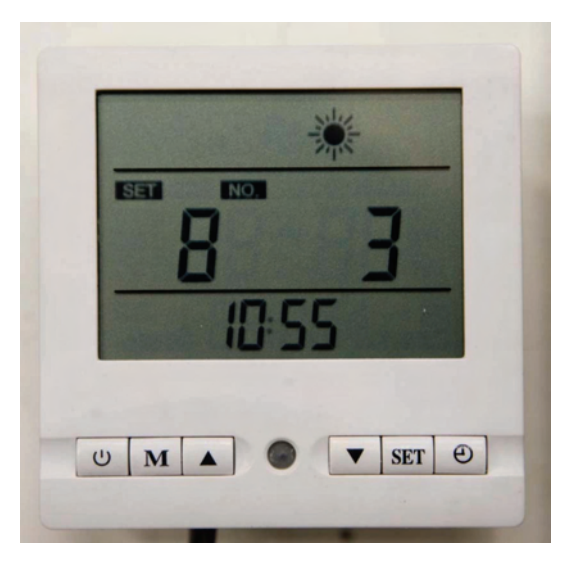

Ce paramètre vous permet de décider si la pompe à chaleur pour piscine Thermo Comfort peut :

- uniquement refroidir (0)
- refroidir et chauffer (1)

- refroidir et chauffer au moyen d'un élément chauffant électrique (2)

**(Ne pas utiliser ce choix car cette option n'est pas intégrée dans votre pompe à chaleur pour piscine Thermo Comfort)** 

**-** ou chauffer uniquement (3).

Par défaut l'installation est réglée sur 'chauffer uniquement' (choix 3). Pour les possibilités de réglage, voir également le tableau page 25.

- Appuyez 9 x sur le bouton représentant une flèche orientée vers le haut pour avoir accès au paramètre de réglage 8.

- Appuyez sur le bouton SET.

- Appuyez sur les touches représentant des flèches pour modifier le cas échéant le réglage.
- Appuyez sur la touche SET pour enregistrer le nouveau réglage.
- Attendez 5 secondes pour avoir de nouveau accès au menu principal.

**Paramètre 9.** Réglage du contact relais de la pompe de circulation de piscine.

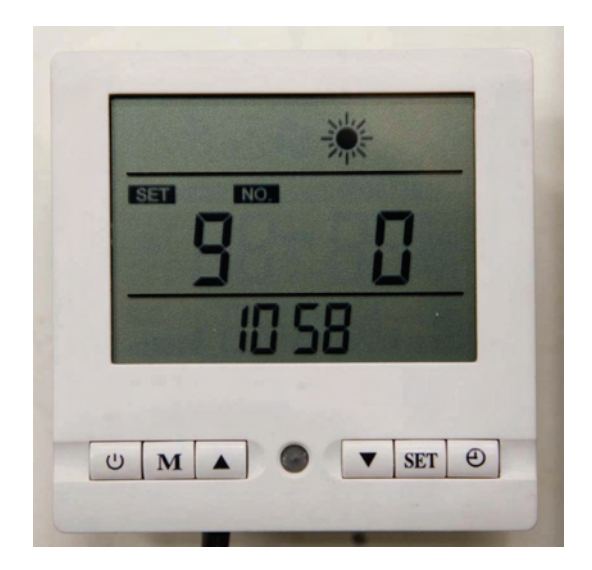

Votre pompe à chaleur pour piscine Thermo Comfort peut connecter la pompe de circulation de la piscine. Si elle est réglée sur 1, la pompe à chaleur pour piscine Thermo Comfort déconnectera la pompe de circulation de la piscine dès que la température réglée est atteinte. Ce réglage présente le grand inconvénient que l'eau contenue dans le système de la pompe à chaleur pour piscine Thermo Comfort ne circule plus et que, dès lors, elle va rapidement se refroidir étant donné que, dans la plupart des cas, la pompe à chaleur pour piscine Thermo Comfort est placée à l'extérieur. Votre pompe à chaleur pour piscine Thermo Comfort va se connecter et se déconnecter trop souvent. Si votre pompe à chaleur pour piscine Thermo Comfort est réglée sur 0, lorsque la température exacte de l'eau de la piscine est atteinte, elle se déconnectera mais votre pompe de circulation restera enclenchée. Ce réglage présente l'avantage que l'eau de la piscine continue à circuler et que la température exacte sera toujours mesurée par les sondes de température. Dans ce cas-ci, votre pompe à chaleur pour piscine Thermo Comfort se connectera uniquement si la température de l'eau de votre piscine le requiert. Nous vous conseillons toujours d'utiliser ce réglage.

Le réglage du paramètre 9 a uniquement des effets lorsque vous connectez et déconnectez la pompe de circulation de la piscine au moyen du contact de commutation intégré dans la pompe à chaleur pour piscine Thermo Comfort (éventuellement combiné à la minuterie).

Modifier ce réglage n'a de sens que si vous utilisez effectivement le contact de commutation pour la pompe de circulation. Sinon, peu importe comment ce paramètre est réglé. Pour les possibilités de réglage, voir également le tableau page 25.

- Appuyez 10 x sur le bouton représentant une flèche orientée vers le haut pour avoir accès au paramètre de réglage 9.

- Appuyez sur le bouton SET.
- Appuyez sur les touches représentant des flèches pour modifier le cas échéant le réglage.
- Appuyez sur la touche SET pour enregistrer le nouveau réglage.
- Attendez 5 secondes pour avoir de nouveau accès au menu principal.

**Les paramètres suivants peuvent uniquement être consultés mais pas modifiés. Vous pouvez le faire tant en mode stand-by que lorsque la pompe à chaleur pour piscine Thermo Comfort fonctionne.** 

**Paramètre A**. Température d'arrivée de l'eau avant l'échangeur thermique.

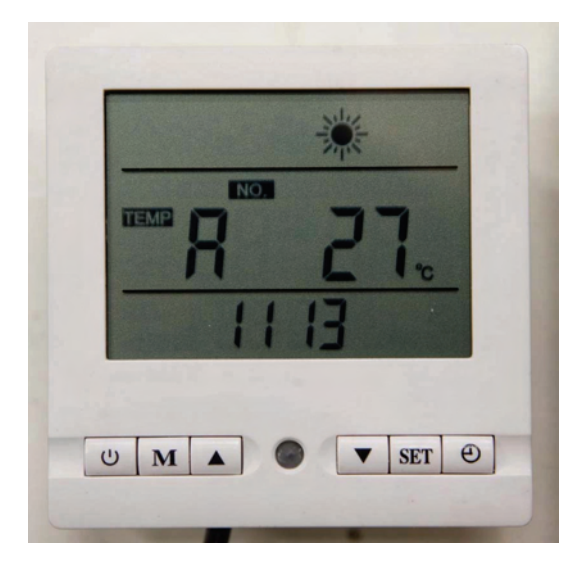

Ce paramètre indique la température de l'eau de votre piscine avant qu'elle ne pénètre dans l'échangeur thermique. Par conséquent, elle est identique à la température de l'eau de votre piscine.

- Appuyez 11 x sur le bouton représentant une flèche orientée vers le haut pour avoir accès au paramètre A.

- Lisez la température.

- Attendez 5 secondes pour avoir de nouveau accès au menu principal.

Paramètre A. Température de sortie de l'eau après l'échangeur thermique.

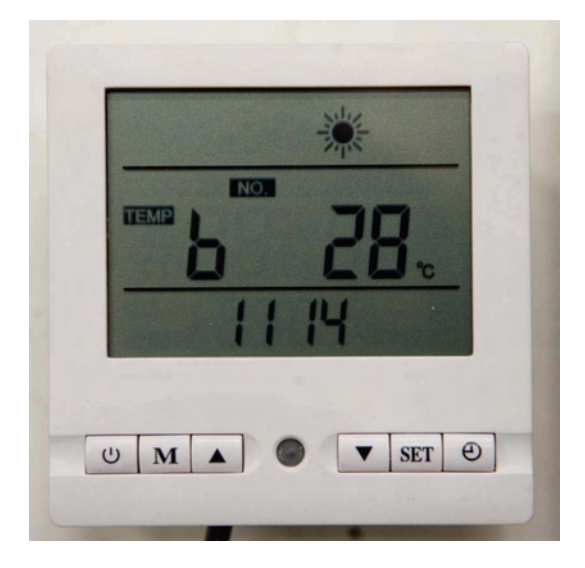

Ce paramètre indique la température de l'eau lorsqu'elle atteint l'extrémité de l'échangeur thermique. En cas d'échauffement de l'eau, elle doit être supérieure d'environ 1 à 2 °C par rapport à la température entrante. En cas de refroidissement de l'eau, cette température doit être inférieure d'environ 1 à 2°C.

- Appuyez 12 x sur le bouton représentant une flèche orientée vers le haut pour avoir accès au paramètre B.

- Lisez la température.

- Attendez 5 secondes pour avoir de nouveau accès au menu principal.

**Paramètre C**. Température de l'évaporateur.

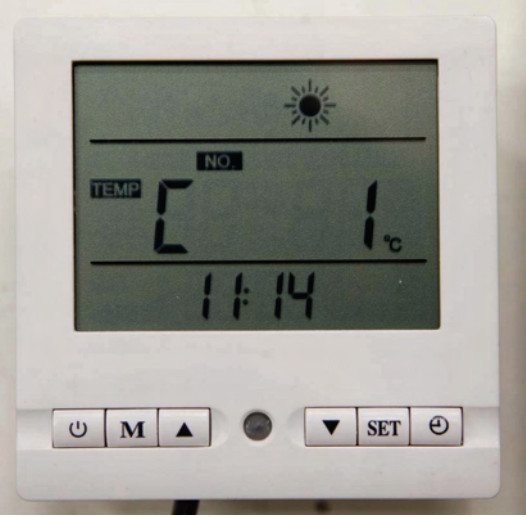

Ce paramètre indique la température de l'évaporateur. Si votre évaporateur gèle, une température négative s'affichera. (Ce phénomène est normal lorsque les températures extérieures sont inférieures.)

- Appuyez 13 x sur le bouton représentant une flèche orientée vers le haut pour avoir accès au paramètre C.

- Lisez la température.

- Attendez 5 secondes pour avoir de nouveau accès au menu principal.

**Paramètre D.** Ce paramètre n'est pas utilisé (la valeur reproduite ici n'a aucune signification).

Paramètre E. Température de l'air extérieur aspiré.

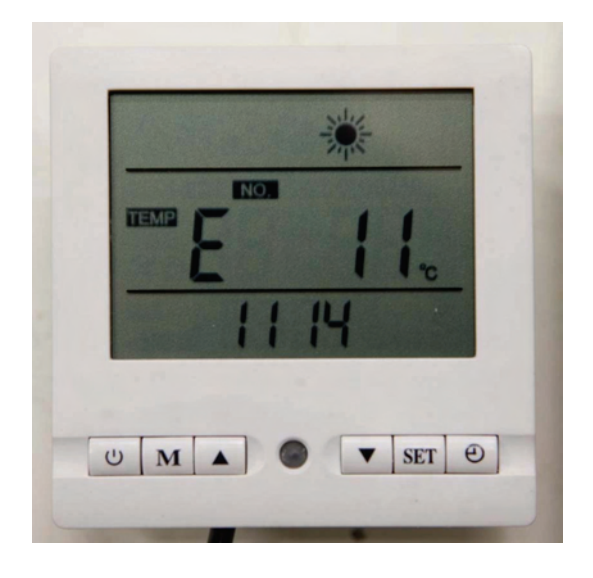

Ce paramètre reproduit la température de l'air extérieur qui circule à ce moment-là au travers du condensateur de votre pompe à chaleur pour piscine Thermo Comfort.

- Appuyez 14 x sur le bouton représentant une flèche orientée vers le haut pour avoir accès au paramètre E.

- Lisez la température.

- Attendez 5 secondes pour avoir de nouveau accès au menu principal.

# **4.5 Réglage d'usine des paramètres.**

#### **Si besoin est, les différents paramètres peuvent être modifiés à tout moment. Toutefois, les réglages d'origine sont les suivants :**

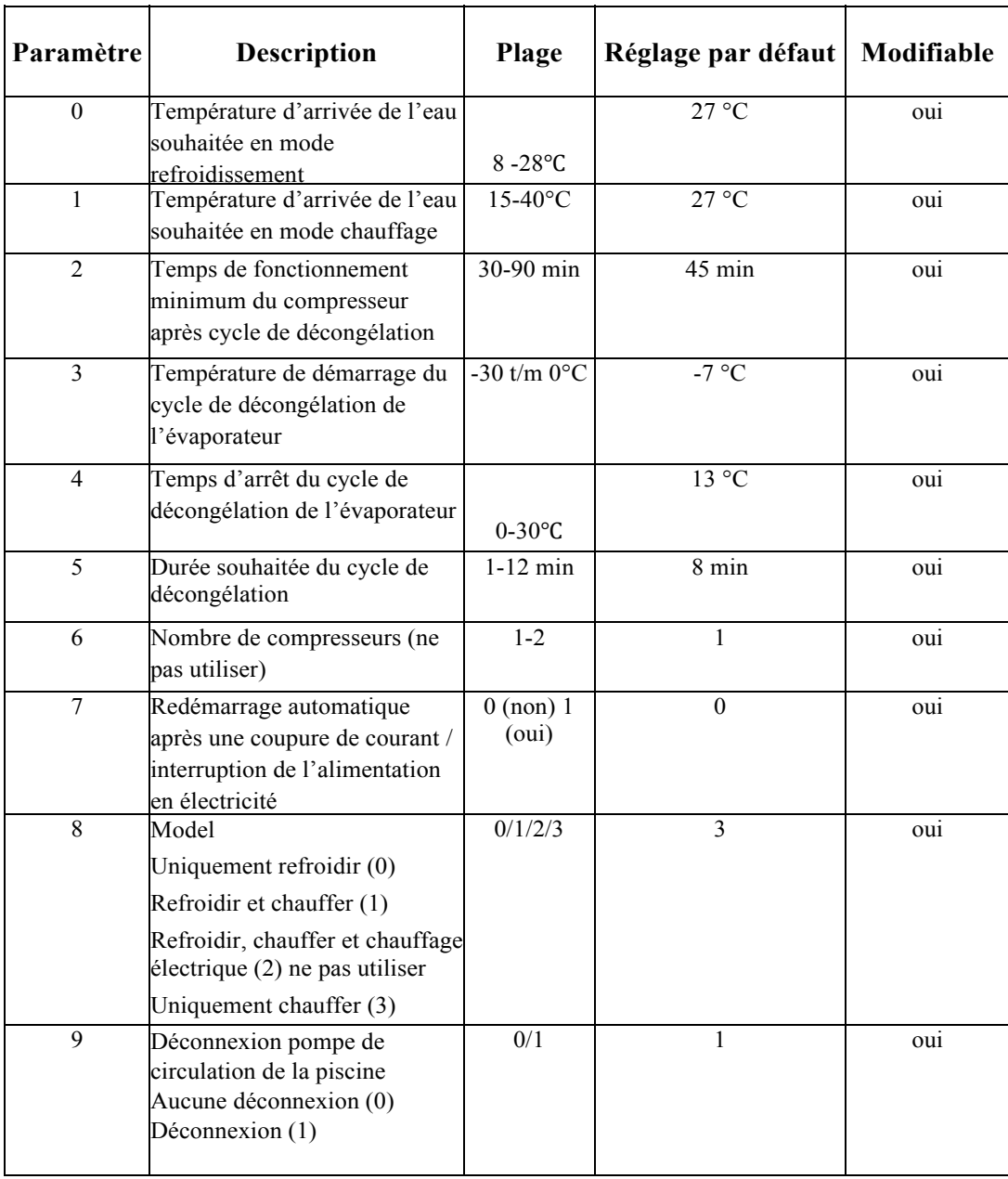

# **5. Entretien et contrôle de votre pompe à chaleur pour piscine Thermo Comfort**

#### **5.1 Entretien ordinaire**.

#### **ATTENTION !!! LORS DE TRAVAUX D'ENTRETIEN, TOUJOURS METTRE L'APPAREIL COMPLETEMENT HORS TENSION.**

Votre pompe à chaleur pour piscine Thermo Comfort ne requiert que peu d'entretien. Contrôlez régulièrement si des saletés ou obstacles n'obstruent pas l'alimentation en air de votre pompe à chaleur pour piscine Thermo Comfort. Si tel est le cas, retirez-les immédiatement.

Si la surface de l'évaporateur est souillée, vous pouvez la nettoyer au moyen d'une savonnée tiède. Pour retirer le sable et la poussière qui encombrent l'évaporateur, vous pouvez également utiliser un aspirateur avec une brosse douce sur l'embout.

Il existe également des nettoyants spéciaux pour le nettoyage de l'évaporateur. Demandez des conseils à cet effet à votre installateur.

Un évaporateur extrêmement sale risque d'entraîner des pressions trop importantes au niveau de la pompe à chaleur pour piscine Thermo Comfort. La partie de technique de refroidissement de votre appareil risque d'être défectueuse, ce qui occasionnera des frais conséquents.

La partie de technique de refroidissement de votre pompe à chaleur pour piscine Thermo Comfort ne nécessite aucun entretien. Toutefois, il peut être bon de la faire vérifier préventivement tous les 2 ans. Nous vous recommandons de faire exclusivement effectuer les travaux au niveau de la partie technique de refroidissement par une entreprise spécialisée en la matière bénéficiant de l'expérience requise sur le plan des pompes à chaleur.

**Ne le faites jamais vous-même et ne confiez jamais ces travaux à des amateurs car votre pompe à chaleur pour piscine Thermo Comfort risquerait d'être irrémédiablement endommagée !!!** 

#### **5.2 Hiver et risque de dégâts dus au gel.**

Avant l'hiver ou s'il existe un risque de gel, la pompe à chaleur doit être purgée. S'il subsiste de l'eau dans l'échangeur thermique, il existe un risque de dommages dus au gel. Déconnectez l'alimentation de la pompe à chaleur pour piscine Thermo Comfort au moyen du disjoncteur ou mettez-la complètement hors tension et dévissez les deux raccords rapides de la pompe à chaleur pour piscine Thermo Comfort.

Retirez le bouchon de drainage sur la partie inférieure de l'appareil.

Basculez la pompe à chaleur pour piscine Thermo Comfort afin que l'eau qui subsiste éventuellement puisse s'écouler de l'échangeur thermique en titane. Si vous disposez d'un compresseur, vous pouvez également injecter de l'air dans l'échangeur thermique.

En hiver, protégez la pompe au moyen d'une bâche ou d'une housse qui recouvre parfaitement l'unité afin que la pluie, la neige et les saletés ne puissent pas y pénétrer. Laissez néanmoins un peu de place pour l'aération afin que de la condensation ne se forme pas dans l'appareil.

La pompe à chaleur résiste au froid tant qu'il ne subsiste pas d'eau dans l'appareil. Vous pouvez également retirer complètement la pompe à chaleur pour piscine Thermo Comfort et la ranger à l'intérieur durant l'hiver.

Au début de la saison et avant que la pompe à chaleur pour piscine Thermo Comfort ne soit utilisée, vous devez néanmoins vous assurer que l'arrivée d'air du condensateur n'est pas obstruée par des feuilles ou autres saletés susceptibles d'entraver la circulation d'air et, partant, d'avoir une incidence négative sur la capacité de l'appareil.

Pour nettoyer la pompe à chaleur pour piscine Thermo Comfort, vous pouvez nettoyer l'unité à l'eau tiède dans laquelle vous aurez dissout un rien de produit de vaisselle. Si, après la saison, l'appareil n'est pas du tout utilisé, nous vous conseillons de le démonter et de le ranger dans un local à l'abri du gel et ce, afin d'en prolonger la durée de vie.

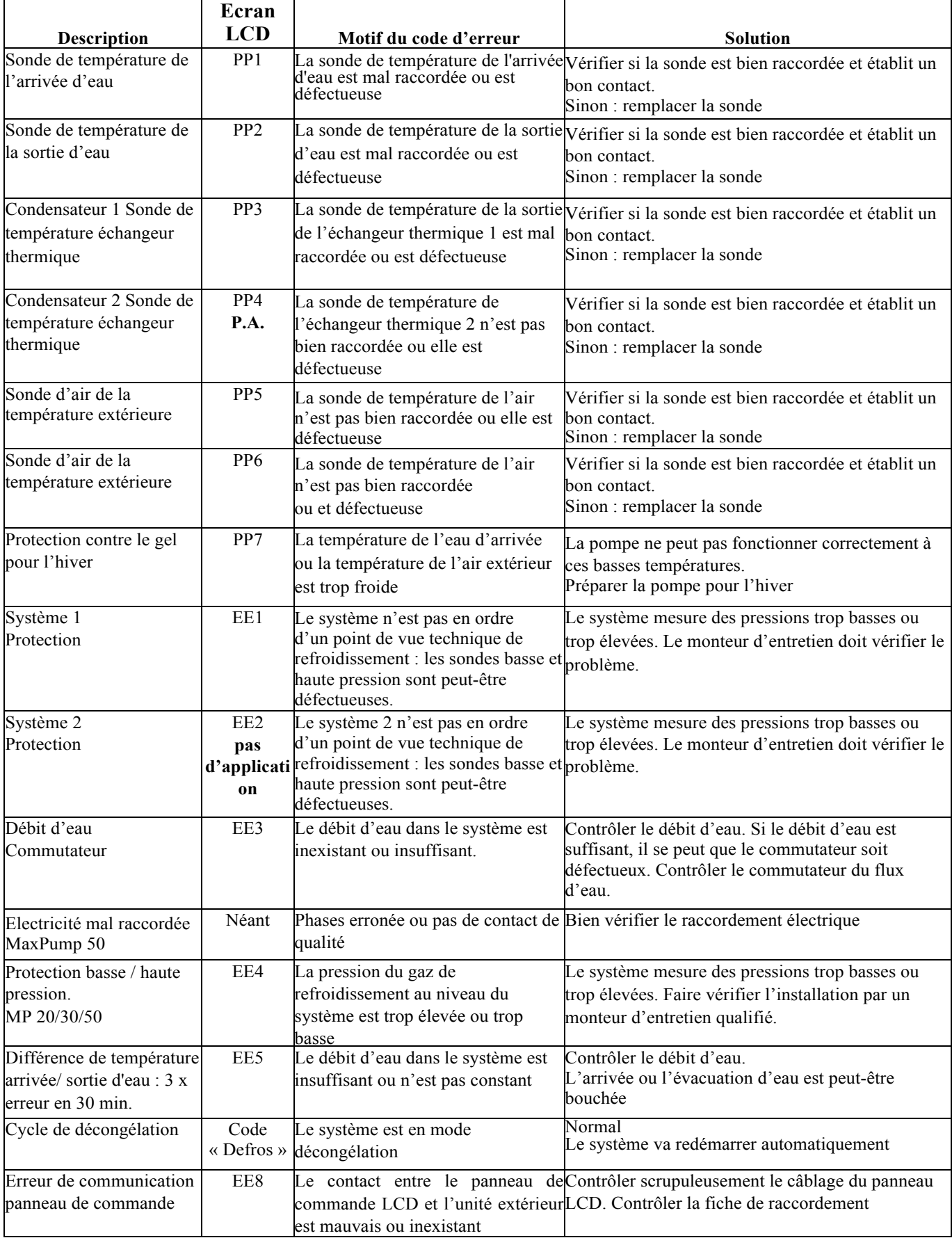

# **6. Défaillances et codes d'erreur de la pompe à chaleur pour piscine Thermo Comfort**